## Engineering Cryptographic Software The Software assignment

Radboud University, Nijmegen, The Netherlands

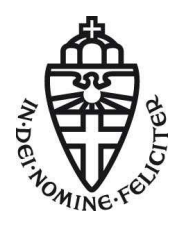

Winter 2023/24

# Background

#### Writing crypto software

- 1. Start with slow, potentially insecure, but functioning reference implementation in C
- 2. Remove main sources for timing leakage, i.e.,
	- ▶ remove secret-dependent branches
	- ▶ remove secretly indexed memory access
- 3. Profile the code, optimize most important routines
- 4. Typically use assembly for (micro-)architecture specific optimization

# Background

#### Writing crypto software

- 1. Start with slow, potentially insecure, but functioning reference implementation in C
- 2. Remove main sources for timing leakage, i.e.,
	- ▶ remove secret-dependent branches
	- ▶ remove secretly indexed memory access
- 3. Profile the code, optimize most important routines
- 4. Typically use assembly for (micro-)architecture specific optimization

#### Typical minimal building blocks

- 1. Elliptic-curve Diffie-Hellman (ECDH) for key exchange
- 2. Some streamcipher for bulk data encryption
- 3. Some symmetric authenticator (MAC)

# The assignment

#### ▶ Given C reference implementations of

- $\blacktriangleright$  ChaCha20 stream cipher,
- $\blacktriangleright$  Poly1305 authenticator, and
- ▶ ECDH on Curve25519 in Edwards form,

▶ produce optimized implementations for the ARM Cortex-M4

For details see ecsw2023-assignment.pdf in Brightspace or at [https://cryptojedi.org/peter/teaching/ecsw2023/](https://cryptojedi.org/peter/teaching/ecsw2023/ecsw2023-assignment.pdf) [ecsw2023-assignment.pdf](https://cryptojedi.org/peter/teaching/ecsw2023/ecsw2023-assignment.pdf)

# Getting started: Target platform

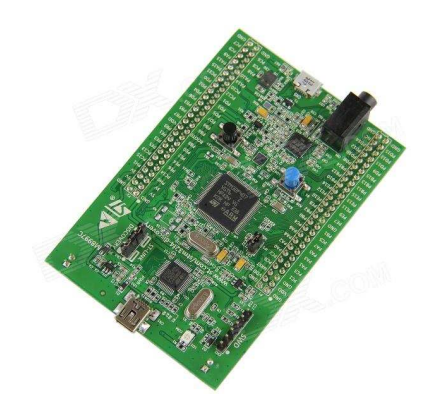

#### STM32F407

- ▶ ARM Cortex-M4
- $\blacktriangleright$  32-bit architecture
- $\blacktriangleright$  192 KiB RAM
- ◮ 1 MiB Flash
- $\blacktriangleright$  168 MHz
- $\triangleright$  24 MHz for benchmarking

## Getting started: Setting up toolchain

#### ▶ Option 1: Using virtual machine image (recommended)

- $\blacktriangleright$  Ubuntu 22.04
- $\blacktriangleright$  Everything you need pre-installed
- $\blacktriangleright$  First steps in the next slides
- ▶ Option 2: Install toolchain on your own Linux
	- ▶ Tutorial: [https://github.com/joostrijneveld/](https://github.com/joostrijneveld/STM32-getting-started) [STM32-getting-started](https://github.com/joostrijneveld/STM32-getting-started)
	- ▶ Depending on your OS, we might not be able to help you

## Getting started: Setting up toolchain

- ▶ Install Virtualbox: <https://www.virtualbox.org/>
- ▶ Download and import image: <https://sos.cs.ru.nl/teaching/ecsw2022/ecsw2022.ova>
- ▶ Start VM and login with Username: ecsw Password: ecsw
- ▶ /home/ecsw/ecsw2022-assignment/ contains the assignment

# Getting started: Connecting discovery board

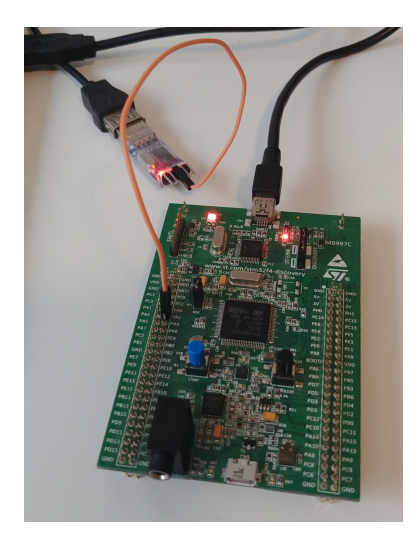

- ▶ Connect USB cable to your machine
	- $\triangleright$  Used for flashing and as power supply
- ▶ Connect PA2 pin with RXD pin of UART-USB connector
	- $\triangleright$  Used for receiving serial output
	- ▶ You may also connect GND with GND

## Getting started: Mapping USB devices to VM

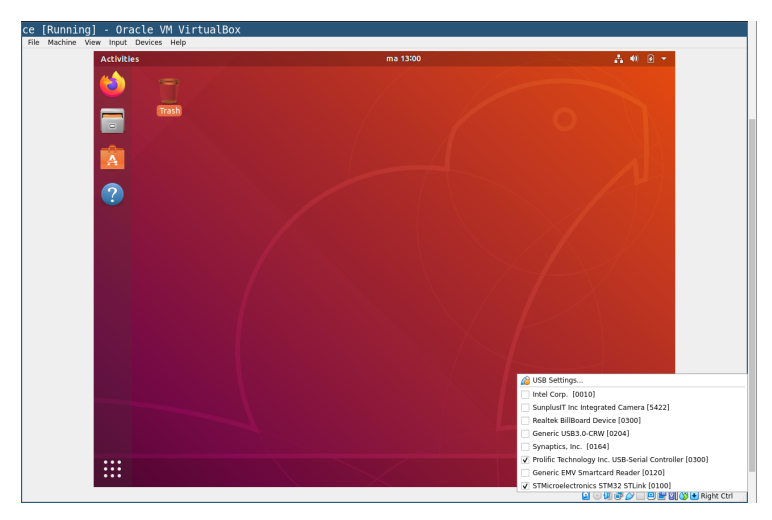

▶ Map board and UART-USB connector into the virtual machine

### Getting started: Flashing software and receiving output

- $\triangleright$  Compile libopencm3 library cd ~/ecsw2022-assignment/libopencm3 make
- ▶ Compile binary (e.g., test for chacha20) cd ~/ecsw2022-assignment/chacha20 make
- ▶ Flash binary to the board st-flash write chacha20test.bin 0x8000000
- $\blacktriangleright$  Receive output cd ~/ecsw2022-assignment/ ./host\_unidirectional.py

### Getting started: Flashing software and receiving output

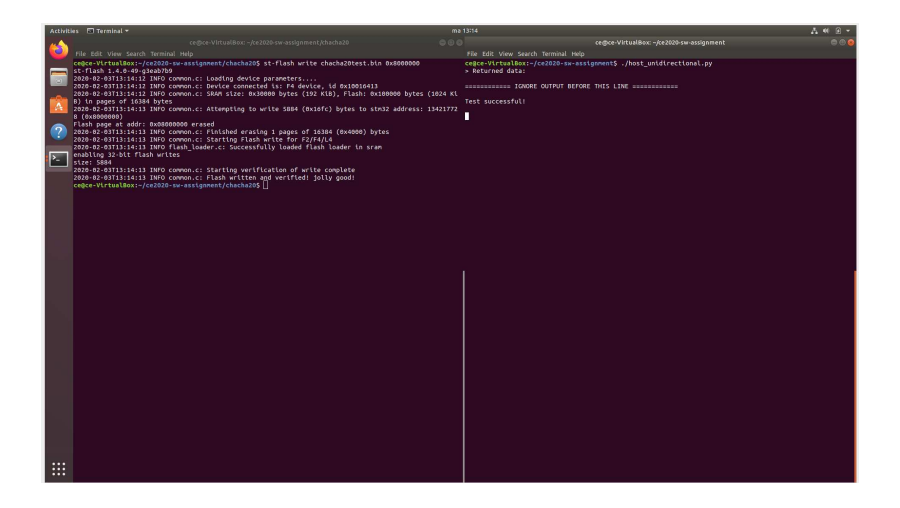

## Distribution of Hardware

#### Pick up boards on Thursday, Nov. 9

- ▶ Ronny will hand out boards
- ▶ One board per group; possibly one board per person
- $\blacktriangleright$  Return board after the end of the course
- ▶ One person in charge of returning each board